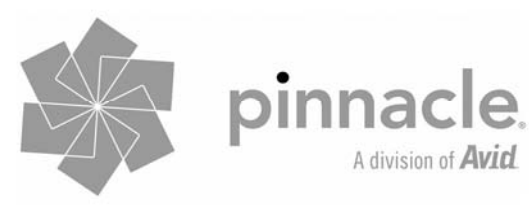

## PCTV teleScope (73a)

Quick Start Guide Kurzanleitung Notice abrégée Beknopte handleiding Guida rapida Guía de inicio rápido "Hurtig start"-guide Snabbstartsguide Hurtigguide Pika-aloitusopas

l

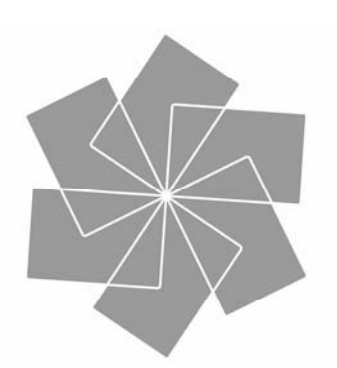

# pinnacle. A division of **Avid**

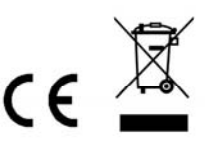

 $\mathbf{D} \mathbf{B}$ -T

## Pack Contents / Lieferumfang / Éléments fournis / Meegeleverd/ Contenuto della confezione / Contenido de la caja / Pakkens indhold / Förpackningsinnehåll / Eskens innhold / Pakkauksen sisältö

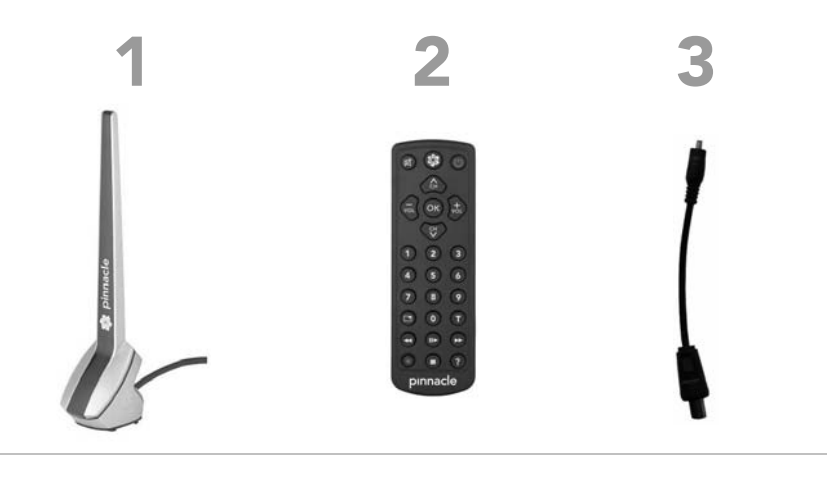

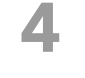

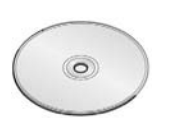

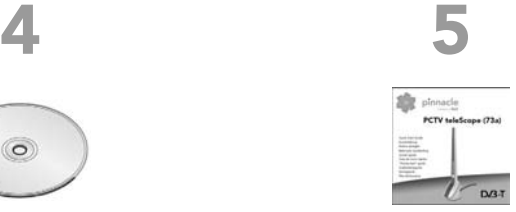

## Installation / Installatie / Installazione / Instalación / Asennus

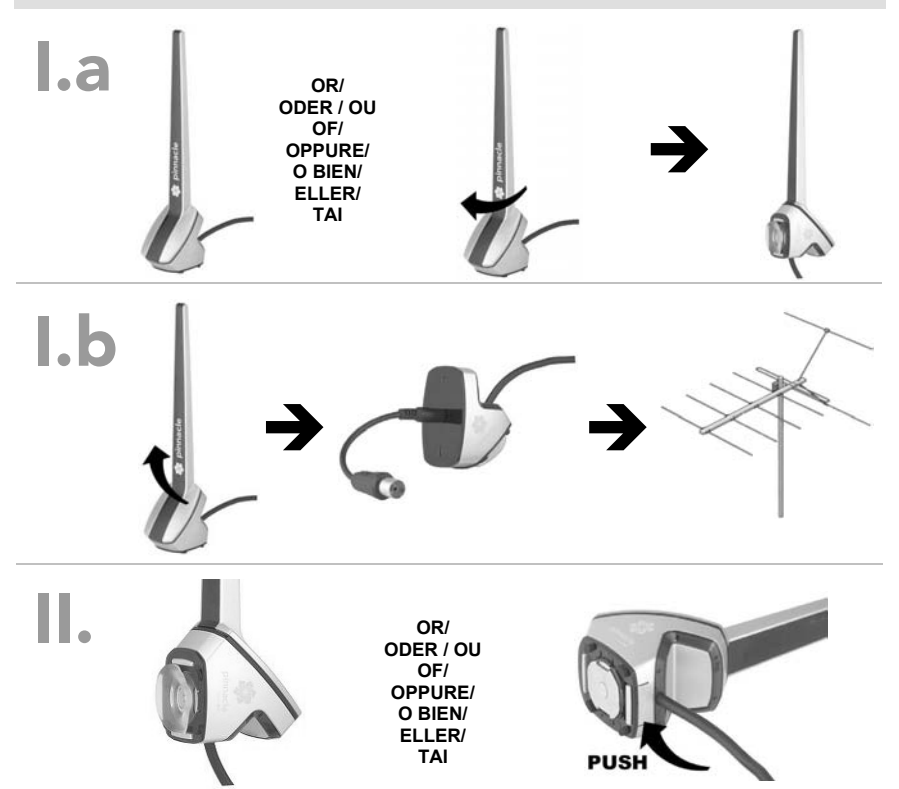

## **Pack Contents\***

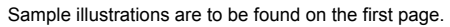

- 1. Pinnacle PCTV teleScope (73a) for receiving digital terrestrial television consisting of an antenna unit (rod antenna) and base receiver unit with USB cable.
- 2. Mini remote control with battery(/batteries)
- 3. Antenna adaptor
- 4. Installation disk with software, drivers and documentation
- 5. Quick Start Guide

*\* Please note: the pack contents may vary from that illustrated depending on the version of your product.* 

## **Installation and Use**

## **I. Connnecting the antenna**

You can either use your PCTV teleScope with the integrated antenna or alternatively connect an external antenna.

#### **a) Using the antenna unit with built-in pre-amplifier (see Figure I.a)**

The pre-amplifier (signal booster) can be switched on and off with the software supplied. *Please note: the rod antenna can be rotated 180° to adapt to the selected positioning type - on a vertical smooth surface (e.g. on a window pane) or on a horizontal surface. Please also read Section II "Fixing the base unit".* 

## *OR*

#### **b) Using a roof or room antenna (see Figure I.b)**

For this, carefully twist off the rod antenna with a light twisting movement and connect the base unit to your roof or room antenna with the antenna adaptor supplied.

## **II. Fixing the base unit (see Figure II)**

The base unit (with or without the attached rod antenna) can be fixed with a magnet or a suction cup. The combined magnet/suction cup socket can be removed by pressing the surface labelled PUSH on the back of the base unit and replaced rotated by 180° if the other fixing type is desired.

*Tip: if metallic surfaces are available we recommend fixing with the magnet when using the antenna unit, as this can improve PCTV teleScope's reception characteristics.* 

#### **III. Connecting a computer**

Please connect now the Pinnacle PCTV teleScope to one of your computer's USB 2.0 ports.

*Please note: If you use your PCTV teleScope with the antenna unit, please position this as high and as close to the window as possible. The reception depends on the location and can be affected by thick or steel-reinforced walls and also neighbouring buildings. An external or roof antenna is required in such environments. For the best possible reception in regions with a weaker signal, we recommend connecting Pinnacle PCTV teleScope to your roof or room antenna with a dual-shielded antenna cable. Mobile DVB-T reception, e.g. in the car or train, is not generally possible. In order to prevent possible damage by the antenna foot's magnetic field, please ensure that an adequate distance to magnetically sensitive components is maintained.*

## **IV. Installing the software**

*You require adminstrator rights to install the software on your Windows PC.*

- *Should the "Add new software" dialog appear during installation, click the Cancel button.*
- Place the installation disk in the appropriate computer drive; a welcome dialog is automatically shown if the Autorun function is activated. Otherwise, navigate to your DVD drive and double-click the **Launcher** file.
- Select the **TVCenter Pro** entry via the welcome dialog.
- Then follow the instructions displayed on the screen.
- Following installation, you may be asked to reboot your computer. In this case, please restart your computer so that the software works properly.

## **V. Using the remote control**

If you wish to operate Pinnacle PCTV teleScope with the remote control supplied, please ensure that the remote control is pointed directly at the Pinnacle PCTV telescope housing.

## **Service and Support**

Please do not forget to register your product at http://www.pinnaclesys.com/register in order to be able to use our comprehensive customer support.

To receive technical support, visit http://www.pinnaclesys.com/support and select your product.

## **CE/FCC Conformity**

Avid Technology GmbH hereby declares that this TV reception device conforms to the fundamental requirements and other relevant regulations of guideline 89/336/EEC. CE and FCC conformity declarations and conformity of structure declarations can be accessed at http://www.pinnaclesys.com/compliance.

## **Lieferumfang\***

Beispielhafte Abbildungen finden Sie auf der ersten Seite.

- 1. Pinnacle PCTV teleScope (73a) für den Empfang von digitalem terrestrischen Fernsehen bestehend aus Antenneneinheit (Stabantenne) und Basis-Empfängereinheit mit USB-Kabel
- 2. Mini-Fernbedienung mit Batterie(n)
- 3. Antennenadapter
- 4. Installations-Disc mit Software, Treibern und Dokumentation
- 5. Kurzanleitung

*\* Hinweis: Je nach Auslieferungsvariante kann der Lieferumfang vom hier geschilderten abweichen.* 

## **Installation und Verwendung**

## **I. Antenne anschließen**

Sie können Ihre PCTV teleScope entweder mit der integrierten Antenne verwenden, oder alternativ eine externe Antenne anschließen.

#### **a) Verwendung der Antenneneinheit mit eingebautem Vorverstärker (siehe Abbildung I.a)**

Der Vorverstärker (Signal Booster) lässt sich in der mitgelieferten Software ein- und ausschalten. *Hinweis: Die Stabantenne kann um 180° gedreht werden, um an die gewählte Art der Positionierung angepasst zu werden - an einer vertikalen glatten Fläche (z.B. an einer Fensterscheibe) oder auf einer*  horizontalen Fläche. Lesen Sie hierzu bitte auch den Abschnitt II "Basiseinheit fixieren".

#### *ODER*

#### **b) Verwendung einer Dach- oder Zimmerantenne (siehe Abbildung I.b)**

Hierfür ziehen Sie bitte die Stabantenne mit einer leichten Drehbewegung ab und verbinden die Basiseinheit mittels des mitgelieferten Antennenadapters mit Ihrer Dach- oder Zimmerantenne.

## **II. Basiseinheit fixieren (siehe Abbildung II)**

Die Befestigung der Basiseinheit (mit oder ohne aufgesteckter Stabantenne) kann wahlweise per Magnet oder Saugnapf erfolgen. Durch Druck auf die mit "PUSH" gekennzeichnete Fläche an der Rückseite der Basiseinheit läßt sich der kombinierte Magnet-/Saugnapf-Sockel entfernen und um 180° gedreht wieder einsetzen, wenn die jeweils andere Befestigungsart gewünscht wird.

*Tipp: Wenn metallische Oberflächen zur Verfügung stehen, empfehlen wir bei Verwendung der Antenneneinheit die Befestigung per Magnet, da dies die Empfangseigenschaften der PCTV teleScope verbessern kann.* 

## **III. Computer anschließen**

Bitte schließen Sie Pinnacle PCTV teleScope nun an einen USB 2.0-Port Ihres PCs an.

*Hinweis: Wenn Sie Ihre PCTV teleScope mit der Antenneneinheit verwenden, positionieren Sie diese bitte möglichst hoch und möglichst nah am Fenster. Der Empfang hängt vom Standort ab und kann durch dicke oder stahlverstärkte Wände sowie Nachbargebäude beeinträchtigt sein. In solchen Umgebungen ist eine Außen-/Dachantenne erforderlich. Für einen bestmöglichen Empfang in Regionen mit schwächerem Signal empfehlen wir Ihnen, Pinnacle PCTV teleScope mit Hilfe eines doppelt geschirmten Antennenkabels, mit Ihrer Außen-/Dachantenne zu verbinden. Mobiler Empfang von DVB-T, z.B. im Auto oder Zug, ist im Allgemeinen nicht möglich.* 

*Um mögliche Schäden durch das magnetische Feld des Antennenfußes zu vermeiden, achten Sie bitte auf ausreichenden Abstand zu magnetisch empfindlichen Komponenten.*

#### **IV. Software installieren**

*Zur Installation der Software auf Ihren Windows-PC benötigen Sie Administrator-Rechte. Sollte während der Installation das Dialogfenster für das "Hinzufügen neuer Hardware" auf dem Bildschirm angezeigt werden, aktivieren Sie die Schaltfläche "Abbrechen".* 

- Legen Sie die Installations-Disc in das entsprechende Laufwerk Ihres Computers ein, wobei bei aktivierter Autorun-Funktion automatisch ein Willkommens-Dialog aufgerufen wird. Navigieren Sie andernfalls zu Ihrem DVD-Laufwerk und doppelklicken Sie auf die Datei **Launcher**.
- Wählen Sie über den Willkommens-Dialog den Eintrag **TVCenter Pro**.
- Folgen Sie nun den Anweisungen, die auf dem Bildschirm angezeigt werden.
- Nach erfolgter Installation werden Sie möglicherweise zum Neustart Ihres Computers aufgefordert. Bitte starten Sie in diesem Fall Ihren Computer neu, damit die Software ordnungsgemäß funktionieren kann.

## **V. Fernbedienung verwenden**

Wenn Sie Pinnacle PCTV teleScope über die mitgelieferte Fernbedienung steuern möchten, achten Sie bitte darauf, dass die Fernbedienung möglichst direkt auf das Pinnacle PCTV teleScope-Gehäuse gerichtet ist.

## **Service und Support**

Vergessen Sie bitte nicht, unter http://www.pinnaclesys.com/register Ihr Produkt registrieren zu lassen, um unseren umfangreichen Kunden-Support in Anspruch nehmen zu können. Um technischen Support zu erhalten, besuchen Sie die Internetseite http://www.pinnaclesys.com/support und wählen Sie Ihr Produkt aus.

## **CE-/FCC-Konformität**

Hiermit erklärt Avid Technology GmbH, dass sich dieses TV-Empfangsgerät in Übereinstimmung mit den grundlegenden Anforderungen und den anderen relevanten Vorschriften der Richtlinie 89/336/EWG befindet. Die Erklärungen zur CE- und FCC-Konformität sowie zur Baugleichheit sind unter http://www.pinnaclesys.com/compliance abrufbar.

*Änderungen von Design/Technik vorbehalten.* 

## **Éléments fournis\***

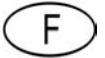

Vous trouverez des illustrations fournies à titre d'exemples sur la première page.

- 1. Pinnacle PCTV teleScope (73a) pour la réception de la télévision numérique terrestre
- composé d'une unité d'antenne (antenne tige) et d'une unité récepteur de base avec câble USB 2. Mini-télécommande avec pile(s)
- 3. Adaptateur d'antenne
- 4. Disque d'installation avec logiciel, pilotes et documentation
- 5. Notice abrégée

*\* Remarque : selon la version, les éléments fournis peuvent différer des éléments reproduits ci-contre.*

## **Installation et utilisation**

#### **I. Raccordement de l'antenne**

Vous pouvez utiliser votre PCTV teleScope soit avec l'antenne intégrée, soit en raccordant une antenne externe.

#### **a) Utilisation de l'unité d'antenne avec pré-amplificateur intégré (voir illustration I.a)**

Le pré-amplificateur (*signal booster*) peut être allumé et éteint à l'aide du logiciel fourni. *Remarque : l'antenne tige peut être tournée de 180° selon qu'elle est placée sur une surface verticale lisse (par exemple une vitre) ou horizontale. Veuillez lire aussi à ce sujet la section II « Fixation de l'unité de base ».*

#### *OU*

#### **b) Utilisation d'une antenne de toit ou intérieure (voir illustration I.b)**

Pour cela, dégagez l'antenne-tige d'un léger mouvement de rotation et reliez l'unité de base à votre antenne de toit ou intérieure à l'aide de l'adaptateur d'antenne fourni.

## **II. Fixation de l'unité de base (voir illustration II)**

L'unité de base (avec ou sans antenne tige) peut être fixée au choix à l'aide d'un aimant ou d'une ventouse. Appuyez sur la zone portant la mention « PUSH » au dos de l'unité de base pour retirer le socle combiné à aimant/ventouse et tournez-la de 180° avant de la remettre en place si vous souhaitez utiliser l'autre mode de fixation.

*Conseil : si vous désirez vous servir de l'unité d'antenne et si vous disposez de surfaces métalliques, nous vous conseillons d'utiliser la fixation par aimant, car cela peut améliorer la réception de PCTV teleScope.*

#### **III. Raccordement à l'ordinateur**

Reliez Pinnacle PCTV teleScope à un port USB 2.0 de votre ordinateur.

*Remarque : si vous utilisez PCTV teleScope avec l'unité d'antenne, placez-la le plus haut et le plus près possible de la fenêtre. La réception dépend du lieu et peut être compromise par des murs épais ou blindés, ainsi que par les bâtiments voisins. Dans ce cas de figure, il convient d'installer une antenne de toit à l'extérieur. Pour une réception optimale dans les régions où le signal est faible, nous vous recommandons de relier Pinnacle PCTV teleScope à votre antenne extérieure/de toit à l'aide d'un câble d'antenne à double blindage. Une réception mobile de la télévision numérique terrestre, par exemple en voiture ou en train, n'est généralement pas possible.* 

*Pour éviter tout dommage dû au champ magnétique du pied de l'antenne, veillez à le placer à une distance suffisante de tout composant sensible sur le plan magnétique.*

#### **IV. Installation du logiciel**

*Pour installer le logiciel sur un PC équipé de Windows, vous devez disposer des droits d'administrateur.*

*Si la fenêtre « Ajout de nouveau matériel » s'affiche lors de l'installation de la boîte de dialogue, cliquez sur le bouton « Annuler ».* 

- Insérez le disque d'installation dans le lecteur de votre ordinateur ; si la fonction Autorun est activée, la fenêtre de bienvenue s'affiche automatiquement. Dans le cas contraire, allez dans votre lecteur de DVD et double-cliquez sur le fichier **Launcher**.
- Sélectionnez l'entrée **TVCenter Pro** dans la fenêtre de bienvenue.
- Suivez les instructions qui s'affichent à l'écran.
- À l'issue de l'installation, le programme vous demande éventuellement de redémarrer l'ordinateur. Redémarrez dans ce cas votre ordinateur afin que le logiciel fonctionne correctement.

## **V. Utilisation de la télécommande**

Lorsque vous souhaitez commander Pinnacle PCTV teleScope à l'aide de la télécommande fournie, veillez à ce que la télécommande soit dans la mesure du possible orientée directement sur le boîtier Pinnacle PCTV teleScope.

## **Assistance technique**

N'oubliez pas d'enregistrer votre produit sur http://www.pinnaclesys.com/register afin de bénéficier de nos services étendus d'assistance clientèle. Si vous avez besoin d'assistance technique, rendez-vous sur notre site Web http://www.pinnaclesys.com/support et sélectionnez votre produit.

## **Conformité CE/FCC**

Avid Technology GmbH certifie que cet appareil de réception TV est conforme aux exigences fondamentales et autres prescriptions applicables de la directive 89/336/CEE. Vous trouverez les déclarations de conformité CE et FCC et de construction identique sur http://www.pinnaclesys.com/compliance.

## **Meegeleverd\***

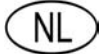

Voorbeeldafbeeldingen vindt u op de eerste pagina.

- 1. Pinnacle PCTV teleScope (73a) voor ontvangst van digitale terrestrische televisie bestaand uit antenne-eenheid (staafantenne) en basisontvangereenheid met USB-kabel
- 2. Miniafstandsbediening met batterij(en)
- 3. Antenneadapter
- 4. Installatieschijf met software, drivers en documentatie
- 5. Beknopte handleiding

*\* Let op: Afhankelijk van de levervariant kan de meegeleverde inhoud afwijken van hetgeen hier wordt aangegeven.* 

## **Installatie en gebruik**

#### **I. Antenne aansluiten**

U kunt uw PCTV teleScope met de geïntegreerde antenne gebruiken of een externe antenne aansluiten.

#### **a) Gebruik van de antenne-eenheid met ingebouwde voorversterker (zie afbeelding I.a)**

De voorversterker (Signal Booster) kan met de meegeleverde software in- en uitgeschakeld worden. *Let op: De staafantenne kan 180° worden gedraaid om aan de gekozen positionering te worden aangepast - verticale gladde oppervlakken (bijv. een ruit) of horizontale oppervlakken. Lees hiertoe ook paragraaf II "Basiseenheid vastzetten".* 

#### $\overline{C}$

#### **b) Gebruik van een dak- of kamerantenne (zie afbeelding I.b)**

Verwijder hiervoor de staafantenne door hem voorzichtig te draaien en sluit de basiseenheid met de meegeleverde antenneadapter op uw dak- of kamerantenne aan.

#### **II. Basiseenheid vastzetten (zie afbeelding II)**

De basiseenheid (met of zonder geplaatste staafantenne) kan naar keuze met een magneet of een zuignap worden bevestigd. Druk op het gedeelte dat met "PUSH" wordt gemarkeerd aan de achterkant van de basiseenheid om de gecombineerde magneet-/zuignapvoet te verwijderen en 180° gedraaid weer terug te plaatsen als u de andere bevestigingsmethode wilt gebruiken.

*Tip: Bij metalen oppervlakken raden wij u aan de antenne-eenheid met behulp van de magneet aan te sluiten; hierdoor kunnen de ontvangsteigenschappen van de PCTV teleScope worden verbeterd.* 

#### **III. Computer aansluiten**

Sluit de Pinnacle PCTV teleScope nu op een USB 2.0-poort op uw PC aan.

*Let op: Als u de PCTV teleScope met de antenne-eenheid gebruikt, plaats deze dan indien mogelijk hoog en in de buurt van het raam. De ontvangst is afhankelijk van de positie en kan door dikke of met staal versterkte muren en aangrenzende bebouwing worden beïnvloed. In dergelijke omgevingen is een buiten-/dakantenne vereist. Voor een optimale ontvangst in regio's met een zwakker signaal raden wij u aan de Pinnacle PCTV teleScope met een dubbel afgeschermde antennekabel op uw dak- /buitenantenne aan te sluiten.* 

*Mobiele ontvangst van DVB-T, bijvoorbeeld in de auto of trein, is over het algemeen niet mogelijk. Om mogelijke schade door het magnetische veld rondom de antennevoet te voorkomen, dient er voldoende afstand te zijn tot componenten die gevoelig zijn voor magnetische krachten.*

#### **IV. Software installeren**

*Voor installatie van de software op uw Windows-PC hebt u beheerdersrechten nodig. Indien tijdens de installatie het dialoogvenster "Nieuwe hardware toevoegen" verschijnt, klikt u op de knop "Annuleren".* 

- Plaats de installatieschijf in het desbetreffende station van uw computer; de geactiveerde Autorunfunctie opent automatisch een welkom-dialoogvenster. Als dit niet het geval is, navigeert u naar uw DVD-station en dubbelklikt u op het bestand **Launcher**.
- Kies in het welkom-dialoogvenster de optie **TVCenter Pro**.
- Volg nu de aanwijzingen op het beeldscherm.
- Na een succesvolle installatie wordt u mogelijk gevraagd de computer opnieuw op te starten. Als dit het geval, start u de computer opnieuw op om de software naar behoren te laten werken.

## **V. Afstandsbediening gebruiken**

Als u Pinnacle PCTV teleScope via de meegeleverde afstandsbediening wilt bedienen, zorg er dan voor dat u de afstandsbediening zo direct mogelijk op de ontvanger van de behuizing van de Pinnacle PCTV teleScope richt.

## **Service en support**

Vergeet uw product niet te registreren om te profiteren van onze uitgebreide klantenservice via http://www.pinnaclesys.com/register. Voor technische ondersteuning bezoekt u onze website http://www.pinnaclesys.com/support en selecteert u uw product.

## **CE-/FCC-conformiteit**

Hiermee verklaart Avid Technology GmbH dat dit TV-ontvangstapparaat in overeenstemming met de elementaire eisen en de andere relevante voorschriften van de richtlijn 89/336/EWG is. De EG- en FCC-conformiteitverklaringen, alsmede de verklaring over de gelijke bouwwijze zijn te vinden op http://www.pinnaclesys.com/compliance.

## **Contenuto della confezione\***

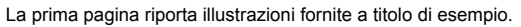

- 1. Pinnacle PCTV teleScope (73a) per la ricezione della TV digitale terrestre, comprensivo di: antenna ad asta e ricevitore con cavo USB
- 2. Mini telecomando, comprensivo di batterie
- 3. Adattatore per l'antenna
- 4. Disco di installazione contenente il software Pinnacle, i driver e la documentazione
- 5. Guida rapida

*\* Nota: Il contenuto della confezione può differire da quanto descritto, a seconda della variante acquistata.* 

## **Installazione ed utilizzo**

## **I. Collegamento dell'antenna**

Collegare PCTV teleScope all'antenna integrata oppure, in alternativa, ad un'antenna esterna.

#### **a) Uso dell'antenna con preamplificatore integrato (v. illustrazione I.a)**

Il preamplificatore (signal booster) può essere attivato o disattivato con il software fornito in dotazione. *Avvertenza: L'antenna ad asta può essere ruotata di 180° a seconda delle esigenze: ad esempio, può essere posizionata in verticale sul vetro della finestra, oppure appoggiata su una superficie orizzontale. Per maggiori informazioni si raccomanda di leggere il paragrafo II "Fissaggio del supporto".* 

#### *OPPURE*

#### **b) Uso di un'antenna da tetto o da interni (v. illustrazione I.b)**

Ruotare leggermente per sfilare l'antenna ad asta; collegare il supporto all'antenna da tetto o da interni usando l'adattatore fornito in dotazione.

## **II. Fissaggio del supporto (v. illustrazione II)**

Il supporto (con l'antenna ad asta inserita o sfilata) può essere fissato tramite calamita o ventosa. Premendo il punto indicato con "PUSH" sulla parte posteriore del supporto è possibile staccare lo zoccolo calamita/ventosa; se si desidera di cambiare la modalità di fissaggio, basta inserire di nuovo la parte staccata, ruotandola di 180°.

*Suggerimento: Si consiglia di fissare l'antenna fornita in dotazione, tramite calamita, ad una superficie metallica, se disponibile, per migliorare la ricezione di PCTV teleScope.* 

## **III. Collegamento al computer**

A questo punto occorre collegare Pinnacle PCTV teleScope ad una porta USB 2.0 del PC.

*Avvertenza: Se si utilizza PCTV teleScope con l'antenna ad asta fornita in dotazione, si raccomanda di collocarla più in alto possibile ed in prossimità di una finestra. La ricezione dell'antenna dipende dall'ubicazione e può essere ostacolata da pareti spesse o rinforzate in acciaio oppure da alti palazzi nelle vicinanze. In questi casi occorre utilizzare una antenna esterna/da tetto. Per ottenere segnali della migliore qualità possibile, collegare Pinnacle PCTV teleScope all'antenna esterna/da tetto utilizzando un cavo doppio schermato per antenne.* 

La ricezione mobile del segnale DVB-T, ad esempio in auto o in treno, in generale non è possibile. *Per prevenire possibili danni dovuti al campo magnetico prodotto dal supporto dell'antenna, si raccomanda di collocare l'antenna a debita distanza da qualsiasi componente sensibile al magnetismo.*

#### **IV. Installazione del software**

*Per installare il software sul PC dotato di sistema operativo Windows sono richiesti i diritti di amministratore.* 

*Se durante l'installazione appare la finestra di dialogo per l'installazione di nuovo hardware, chiuderla premendo Annulla.* 

- Inserire il disco di installazione nell'apposito drive del PC; se la funzione di esecuzione automatica è abilitata, il programma di installazione viene avviato automaticamente. Altrimenti occorre cercare il file **Launcher** nella cartella del disco di installazione e fare doppio clic.
- Nella finestra di dialogo di benvenuto, selezionare l'opzione **TVCenter Pro**.
- Seguire le istruzioni di installazione che appaiono sullo schermo.
- Terminata l'installazione il sistema può chiedere di riavviare il computer. Eseguire il riavvio per garantire il funzionamento corretto del software.

## **V. Uso del telecomando**

Per comandare Pinnacle PCTV teleScope con il telecomando fornito in dotazione occorre verificare che il telecomando sia puntato direttamente sul lato ricevente del dispositivo Pinnacle PCTV teleScope.

## **Assistenza e supporto**

Per poter usufruire del nostro servizio clienti è necessario registrare il prodotto all'indirizzo http://www.pinnaclesys.com/register. Per ottenere assistenza tecnica, visitare la pagina internet http://www.pinnaclesys.com/support e selezionare il prodotto che interessa.

## **Conformità CEE/FCC**

Avid Technology GmbH dichiara che il presente ricevitore TV è conforme ai requisiti ed alle disposizioni della Direttiva 89/336/CEE. Le dichiarazioni di conformità CE e FCC e quelle sull'uguaglianza strutturale possono essere consultate sul sito http://www.pinnaclesys.com/compliance.

## **Contenido de la caja\***

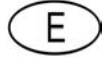

En la primera página se encuentran gráficos de ejemplo.

- 1. Pinnacle PCTV teleScope (73a) para la recepción de televisión terrestre digital consistente en una unidad de antena (antena de varilla) y una unidad de recepción básica con cable USB
- 2. Minimando a distancia con pila(s)
- 3. Adaptador de antena
- 4. Disco de instalación con software, controladores y documentación
- 5. Guía de inicio rápido

*\* Nota: Depediendo de la versión del producto, el contenido de la caja puede variar.* 

## **Instalación y utilización I. Conexión de la antena**

Podrá utilizar su PCTV teleScope con la antena integrada u opcionalmente con una antena externa.

**a) Utilización de la unidad de antena con un preamplificador integrado (véase el gráfico I.a)**  El preamplificador (Signal Booster) permite activarse o desactivarse desde el software adjunto.

*Nota: La antena de varilla permite girarse 180°, para poder así adaptarse al tipo deseado de posicionamiento; tanto a una superficie lisa vertical (p. ej. a un cristal de la ventana) como a una superficie horizontal. Para más información, consulte el Apartado II "Fijación de la unidad básica".* 

#### *O*

#### **b) Utilización de una antena de interior o tejado (véase el gráfico I.b)**

Para ello, retire la antena de pasilla mediante un ligero movimiento de giro y conecte la unidad básica mediante el adaptador de antena a su antena de interior o tejado.

#### **II. Fijación de la unidad básica (véase el gráfico II)**

La fijación de la unidad básica (con o sin antena de varilla conectada) puede realizarse opcionalmente por medio de un imán o de una ventosa. Presionando la superficie marcada con "PUSH" situada en la parte posterior de la unidad básica se puede retirar el imán/ventosa combinado y volverlo a colocar girado 180° en caso de preferir el otro tipo de fijación.

*Nota: En caso de contar con una superfice metálica, le recomendamos la fijación por medio del imán a la hora de utilizar la unidad de antena, ya que esto puede suponer una mejora de las propiedades de recepción de PCTV teleScope.* 

#### **III. Conexión al ordenador**

Conecte el Pinnacle PCTV teleScope a un puerto USB 2.0 de su PC.

*Nota: Si utiliza PCTV teleScope con la unidad de antena, colóquela lo más alto posible y cercana a la ventana. La recepción depende de la ubicación y podría verse afectada si las paredes son gruesas o están reforzadas con acero, o si hay edificios altos alrededor. En tales entornos es necesaria una antena exterior o de tejado. Para un recepción óptima en zonas con una señal débil le recomendamos conectar Pinnacle PCTV teleScope a una antena exterior o de tejado con la ayuda de un cable de antena doblemente apantallado. Normalmente, no es posible recibir la señal de TDT durante los desplazamientos (por ejemplo, en un automóvil o en el tren).* 

*Para evitar posibles daños debidos al campo magnético de la base de la antena, procure guardar una distancia suficiente respecto a los componentes sensibles a fuerzas magnéticas.*

#### **IV. Instalar el software**

*Para la instalación del software en su PC con Windows debe contar con derechos de administrador. Si durante la instalación aparece en la pantalla el cuadro de diálogo "Agregar nuevo hardware", ciérrelo pulsando el botón Cancelar.* 

- Al introducir el disco de instalación en la unidad correspondiente de su ordenador se activará automáticamente la función de autoarranque y aparecerá una ventana de Bienvenida. De lo contrario, examine su unidad de DVD y haga doble clic en el archivo **Launcher**.
- Elija la opción **TVCenter Pro** en la ventana de Bienvenida.
- Siga las indicaciones que se muestran en la pantalla.
- Una vez realizada la instalación correctamente es posible que se le solicite reiniciar el ordenador. En este caso, reinicie su ordenador para que de este modo el software pueda funcionar sin problemas.

## **V. Utilización del mando a distancia**

Si desea utilizar el Pinnacle PCTV teleScope mediante el mando a distancia adjunto, procure orientar el mando a distancia lo más directamente posible hacia la carcasa del Pinnacle PCTV teleScope.

## **Servicio y soporte**

No olvide registrar su producto en http://www.pinnaclesys.com/register para poder acogerse a nuestro completo servicio de soporte al cliente. Si desea obtener soporte técnico, visite la página de Internet http://www.pinnaclesys.com/support y seleccione su producto.

## **Conformidad FCC/CE**

Por la presente, Avid Technology declara que este receptor de televisión cumple con los requisitos fundamentales y las demás prescripciones relevantes de la Directiva 89/336/CEE. Puede descargar la Declaración de Conformidad CE y FCC, así como la construcción idéntica, en http://www.pinnaclesys.com/compliance.

## **Pakkens indhold\***

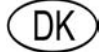

Der er afbildet en prøve på første side.

- 1. Pinnacle PCTV teleScope (73a) til modtagelse af digitalt jordbaseret tv bestående af en antenneenhed (stavantenne) og en basis modtageenhed med USB-kabel
- 2. Minifjernbetjening med batteri(/batterier)
- 3. Antenneadapter
- 4. Installations-cd med software, drivere og dokumentation
- 5. "Hurtig start"-guide

*\* Bemærk: Pakkens indhold kan variere, afhængig af hvilken version dit produkt er.* 

## **Installation og brug**

#### **I. Tilslutning af antennen**

Du kan enten bruge dit PCTV teleScope sammen med den medfølgende antenne eller alternativt tilslutte en ekstern antenne.

#### **a) Ved brug af antenneenheden med indbygget forforstærker (se figur I.a)**

Forforstærkeren (signalforstærker) kan slås til og fra med den medfølgende software.

*Bemærk: Stavantennen kan drejes 180°, så den kan tilpasses til det sted, du vælger at anbringe den – på en lodret, glat overflade (f.eks. på en vinduesrude) eller på en vandret overflade. Læs også afsnit II "Opsætning af basisenheden".* 

#### *ELLER*

#### **b) Ved brug af en tag- eller stueantenne (se figur I.b)**

I dette tilfælde skal du forsigtigt dreje stavantennen af med en let, drejende bevægelse og forbinde basisenheden til din tag- eller stueantenne med den medfølgende antenneadapter.

#### **II. Opsætning af basisenheden (se figur II)**

Basisenheden (med eller uden den tilknyttede stavantenne) kan sættes fast med en magnet eller en sugekop. Den kombinerede magnet-/sugekopholder kan fjernes ved at trykke på den overflade, der er mærket TRYK, på bagsiden af basisenheden og drejes 180°, hvis man ønsker at benytte den anden opsætningsmulighed.

*Tip: Hvis der er tilgængelige metalliske overflader, anbefaler vi at bruge magneten til opsætning, når antenneenheden tages i brug, da dette kan forbedre PCTV teleScopes modtagelsesegenskaber.* 

## **III. Tilslutning af en computer**

Nu kan du forbinde Pinnacle PCTV teleScope til en USB 2.0 i en af din computers USB-porte.

*Bemærk: Hvis du bruger dit PCTV teleScope sammen med antenneenheden, skal du anbringe den så højt og så tæt på et vindue som muligt. Modtagelsen afhænger af placeringen og kan påvirkes af tykke eller stålforstærkede vægge og af nærliggende bygninger. I sådanne omgivelser er det nødvendigt med en ekstern antenne eller en tagantenne. Vi anbefaler at forbinde Pinnacle PCTV teleScope til din tageller stueantenne med et dobbeltskærmet antennekabel for at opnå den bedst mulige modtagelse i områder med et svagere signal.* 

*Mobil modtagelse af DVB-T, f.eks. i en bil eller i et tog, er normalt ikke muligt. For at undgå eventuelle skader fra magnetfeltet omkring antennefoden skal du holde den tilstrækkeligt langt væk fra magnetfølsomme komponenter.* 

#### **IV. Softwareinstallation**

*Du er nødt til at have administratorrettigheder for at installere softwaren på din Windows-computer. Hvis dialogboksen "Tilføj ny software" kommer frem under installationen, skal du klikke på knappen Annuller.* 

- Indsæt installations-cd'en i det korrekte drev på din computer. Hvis Autorun er slået til, vil Velkomstdialogboksen automatisk åbnes. Ellers skal du gå ind på dit dvd-drev og dobbeltklikke på filen **Launcher**.
- Vælg **TVCenter Pro** via velkomstdialogen.
- Følg derefter de instruktioner, der vises på skærmen.
- Efter installationen bliver du muligvis bedt om at genstarte din computer. Hvis det sker, skal du genstarte din computer, så softwaren virker ordentligt.

## **V. Brug af fjernbetjeningen**

Hvis du ønsker at betjene dit Pinnacle PCTV teleScope ved hjælp af den medfølgende fjernbetjening, skal du sikre dig, at fjernbetjeningen er rettet direkte mod Pinnacle PCTV telescope-kassen.

## **Service og support**

Glem ikke at registrere dit produkt på http://www.pinnaclesys.com/register for at kunne benytte vores omfattende kundesupport.

For at få teknisk hjælp kan du besøge http://www.pinnaclesys.com/support og vælge dit produkt.

## **Overholdelse af CE/FCC-deklarationer**

Avid Technology GmbH erklærer hermed, at dette udstyr til modtagelse af tv efterkommer de fundamentale krav og andre relevante bestemmelser i retningslinjen 89/336/EEC. CE- og FCC-erklæringer om overensstemmelse og identisk konstruktion kan findes på http://www.pinnaclesys.com/compliance.

## **Förpackningsinnehåll\***

Illustrationer finns på första sidan.

- 1. Pinnacle PCTV teleScope (73a) för att ta emot digital markbunden television, bestående av en antennenhet (antennstav) och basmottagaenhet med usb-kabel
- 2. Minifjärrkontroll med batteri(/batterier)
- 3. Antennadapter
- 4. Installationsskiva med mjukvara, drivrutiner och dokument
- 5. Snabbstartsguide

*\* Observera: förpackningsinnehållet kan avvika från illustrationerna beroende på produktversion.* 

## **Installation och användning**

#### **I. Ansluta antennen**

Du kan antingen använda din PCTV teleScope med den inbyggda antennen alternativt koppla in en extern antenn.

#### **a) Använda antennenheten med inbyggd förstärkare (se Figur I.a)**

Förstärkaren (signalförstärkare) kan slås på och av med mjukvaran som medföljer. *Observera: antennstaven kan roteras 180° för att anpassas till enhetens placering– på en vertikal slät yta (t.ex. en fönsterruta) eller på en horisontell yta. Läs Avsnitt II "Fixera basenheten".* 

## *ELLER*

#### **b) Använd en tak- eller rumsantenn (se Figur I.b)**

För detta ändamål, vrid försiktigt av stavantennen med en lätt vridande rörelse och koppla basenehten till din tak- eller rumsantenn med den medföljande antennadaptern.

## **II. Fixera basenheten (se Figur II)**

Basenheten (med eller utan ansluten antennstav) kan fixeras med en magnet eller en sugkopp. Det kombinerande magnet/sugkoppsfästet kan avlägsnas genom att trycka in ytan där det står PUSH på enhetens baksida. Fästet kan därefter bytas ut roteras 180° om den andra fixeringstypen önskas. *Tips: om metallytor finns tillgängliga rekommenderar vi att fixera enheten med magnet när du använder antennenheten, då detta kan förbättra PCTV teleScopes mottagning.* 

## **III. Koppla till dator**

Koppla nu Pinnacle PCTV teleScope till ett usb 2.0-uttag på din dator.

*Observera: Om du använder din PCTV teleScope med en antennenhet, placera antennen så högt och så nära fönstret som möjligt. Mottagning beror på placering och kan påveras av tjocka eller stålförstärkta väggar men även av närliggande byggnader. För sådana miljöer krävs en extern antenn eller en takantenn. För bästa tänkbara mottagning i områden med svag signal rekommenderar vi att koppla Pinnacle PCTV teleScope till din tak- eller rumsantenn med dubbelskyddad antennkabel. Mobil DVB-T-mottagning, t.ex. i bil eller tåg är i regel inte möjlig.* 

*För att förebygga eventuella skador på antennfotens magnetfält ska du försökra dig om att den håller adekvat avstånd till magnetiskt känsliga komponenter.* 

## **IV. Installera mjukvaran**

*Du behöver administratörens tillstånd för att installera mjukvara på din Windows-pc.* 

- *Om dialogrutan "Lägg till ny mjukvara" öppnas under installationen, klicka på 'Avbryt'.*
- Placera installationsskivan i lämplig läsenhet; en välkomstruta visas automatiskt om Autokör-
- funktionen är aktiverad. Annars, gå till din dvd-läsarenhet och dubbelklicka på **Launcher-**filen.
- Välj **TVCenter Pro** på välkomstskärmen.
- Följ därefter instrutionerna som visas på skärmen.
- Efter fullföljd installation kan du bli ombedd att starta om datorn. I så fall, vänligen starta om din dator så att din mjukvara fungerar korrekt.

## **V. Använda fjärrkontrollen**

Om du vill styra Pinnacle PCTV teleScope med fjärrkontrollen, se till att fjärrkontrollen är riktad rakt mot Pinnacle PCTV telescopes hölje.

## **Service och kundtjänst**

Glöm inte att registrera din produkt på http://www.pinnaclesys.com/register för att få tillgång till vår allsidiga kundtjänst.

För att få teknisk hjälp, besök http://www.pinnaclesys.com/support och välj din produkt.

## **CE/FCC överensstämmelse**

Avid Technology GmbH meddelar härmed att denna tv-mottagarenhet överensstämmer med de grundläggande kraven och andra relevanta regleringar för riktlinjerna 89/336/EEC. CE- och FCC-förklaring om överensstämmelse samt överensstämmelse av strukturdeklarationer finns på http://www.pinnaclesys.com/compliance.

## **Eskens innhold\***

Utvalgte illustrasjoner finnes på første side.

- 1. Pinnacle PCTV teleScope (73a) for mottak av digital bakkenetts-TV bestående av en antenneenhet (pinneantenne) og basemottakerenhet med USB-kabel
- 2. Mini fjernkontroll med batteri(/batterier)
- 3. Antenneadapter
- 4. Installasjonsdisk med programvare, drivere og dokumentasjon
- 5. Hurtigguide
- *\* Merk: pakkens innhold kan avvike fra det illustrerte avhengig av produktversjon.*

## **Installation and use**

## **I. Kople til antennen**

Du kan bruke PCTV teleScope enten med den integrerte antennen eller alterantivt kople til en ekstern antenne.

#### **a) Bruke antenneenheten med den innebygde forforsterkereren (se figur I.a)**

Forforsterkeren (signalforsterker) kan slås på og av med programvaren som følger med. *Merk: pinneantennen kan roteres 180° for å tilpasses den valgte posisjoneringstype - på en vannrett, jevn overflate (f.eks. i en vinduskarm) eller på en loddrett overflate. Les også seksjon II "Feste baseenheten".* 

#### *ELLER*

#### **b) Bruk en tak- eller innendørsantenne (se figur I.b)**

For dette må du forsiktig skru av pinneantennen med en lett skruende bevegelse og kople til baseenheten til takantennn med den medfølgende antenneadapteren.

#### **II. Feste baseenheten (se figur II)**

Baseenheten (med eller uten den tilkoplede pinneantennen) kan festes med magnet eller sugekopp. Den kombinerte magnet-/sugekoppsokkelen kan fjernes ved å trykke på overflaten merket PUSH på baksiden av baseenheten. Hvis en annen type er ønskelig, kan den byttes ut ved å rotere den 180°.

*Tips: hvis metalloverflater er tilgjengelig anbefaler vi å feste antenneenheten med magnet, da dette kan forbedre PCTV teleScopes mottakskarakteristikk.* 

## **III. Kople til en PC**

Nå kopler du Pinnacle PCTV teleScope til en USB 2.0 en av din PC's USB-porter.

*Merk: Hvis du bruker PCTV teleScope med antenneenheten, bør u plassere den så høyt og så nært et vindu som mulig. Mottaket avhenger av plasseringen og kan påvirkes av tykke eller stålforsterkede*  vegger, samt nabobygninger. En ekstern takantenne kreves i slike miljøer. For best mulig mottak i regioner med svakere mottak, anbefaler vi å kople Pinnacle PCTV teleScope til takantennen med en *dobbelbeskyttet antennekabel.* 

*Mobilt DVB-T-mottak, f.eks. i bilen eller på toget, er vanligvis ikke mulig.* 

*For å forhindre mulig skade fra antennefotens magnetfelt, må du sørge for at det tilstrekkelig avstand til magnetisk sensitive komponenter opprettholdes.*

## **IV. Installere programvaren**

*Det kreves administratorrettigheter for å installere programvaren på din Windows PC.*

*Skulle dialogboksen "Legg til ny programvare" dukke opp under installasjon, trykk Avbryt.*  Legg installasjonsdisken i det riktige drevet. En vellkomst-dialogboks vises automatisk hvis Autokjør-

- funksjonen er aktivert. Ellers må du navigere til DVD-drevet og dobbelklikke på **Launcher**-filen.
- Velg **TVCenter Pro** i velkomst-dialogboksen.
- Følgende instruksjoner vises på skjermen.
- Etter installasjonen kan du bli spurt om å starte maskinen på nytt. I dette tilfellet må du starte maskinen på nytt slik at programvaren fungerer som den skal.

#### **V. Bruke fjernkontrollen**

Hvis du ønsker å betjene Pinnacle PCTV teleScope med den medfølgende fjernkontrollen, må du se til at fjernkontrollen peker rett mot Pinnacle PCTV teleScope holderen.

## **Service og støtte**

Ikke glem å registrere produktet ditt på http://www.pinnaclesys.com/register for å kunne bruke vår omfattende kundestøtte.

For å motta teksnisk støtte, besøk http://www.pinnaclesys.com/support og velg produktet ditt.

## **CE-/FCC-konformitet**

Avid Technology GmbH erklærer herved at denne TV-mottaksenheten følger de fundamentale krav og andre relevante reguleringer i retningslinjene i 89/336/EEC.

CE- og FCC-konformitetsdeklarasjoner og konformitett til strukturdeklarasjoner kan fås tilgang til på http://www.pinnaclesys.com/compliance.

*Design-/teknologimodifikasjoner kan forekomme.* 

## **Pakkauksen sisältö\***

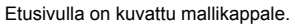

- 1. Pinnacle PCTV teleScope (73a) maanpäällisen digitelevision vastaanottoon: sauva-antenni, vastaanotinalusta ja USB-johto
- 2. Pienoiskaukosäädin ja paristo(t)
- 3. Antennisovitin
- 4. Ohjelmisto, ajurit ja dokumentaatio asennuslevyllä
- 5. Pika-aloitusopas
- *\*Huomaa: pakkauksen sisältö saattaa vaihdella tuotteen version mukaan.*

## **Asentaminen ja käyttö**

#### **I. Antennin kiinnittäminen**

Voit joko käyttää PCTV teleScopen sisäänrakennettua antennia tai liittää laitteen ulkoiseen antenniin.

## **a) Sisäänrakennetulla esivahvistimella varustetun antennin käyttö (katso kuva I.a)**

Esivahvistimen (signaalin tehostajan) voi aktivoida ja sammuttaa laitteen mukana toimitetun ohjelmiston avulla.

*Huomaa: Sauva-antenni kääntyy 180°, joten antennin voi kiinnittää joko tasaiselle pystysuuntaiselle pinnalle (esim. ikkunanpuitteeseen) tai vaakasuuntaiselle pinnalle. Lue kohta II "Vastaanotinalustan kiinnittäminen".* 

#### *TAI*

#### **b) Katto- tai sisäantennin käyttö (katso kuva I.b)**

Irrota sauva-antenni vääntämällä kevyesti ja liitä vastaanotinalusta katto- tai sisäantenniin laitteen mukana toimitetun antennisovittimen avulla.

## **II. Vastaanotinalustan kiinnittäminen (katso kuva II)**

Vastaanotinalustan (antennin kanssa tai ilman antennia) voi kiinnittää magneetilla tai imukupilla. Yhdistetyn magneetti-/imukuppikannan saa irti painamalla PUSH-tekstillä merkittyä vastaanotinalustan takaosaa. Jos haluat vaihtaa toiseen kiinnitystapaan, käännä kantaa 180°.

*Vinkki: alusta kannattaa kiinnittää mahdollisuuksien mukaan metallipinnalle, sillä se parantaa PCTV teleScopen vastaanoton laatua.* 

## **III. Tietokoneen yhdistäminen**

Liitä nyt Pinnacle PCTV teleScopen USB 2.0 -johto yhteen tietokoneesi USB-porteista.

*Huomaa: Kun käytät PCTV teleScopen antenniyksikköä, sijoita se mahdollisimman korkealle ja mahdollisimman lähelle ikkunaa. Vastaanoton laatu riippuu antennin sijainnista, ja sitä voivat haitata teräsvahvisteiset seinät ja ympäröivät rakennukset. Tällaisessa ympäristössä tarvitaan ulkoinen tai kattoantenni. Jos vastaanoton laatu alueellasi on heikko, Pinnacle PCTV teleScope kannattaa yhdistää katto- tai sisäantenniin kaksoissuojatulla antennikaapelilla.* 

*DVB-T-signaalin mobiilivastaanotto esim. autossa tai junassa ei yleensä onnistu. Antennijalan magneettikentän mahdollisesti aiheuttamien vahinkojen välttämiseksi laite kannattaa pitää riittävän kaukana magnetismille herkistä komponenteista.*

## **IV. Ohjelmiston asentaminen**

*Ohjelmiston asentaminen Windows PC -tietokoneelle edellyttää pääkäyttäjän oikeuksia. Jos asennuksen aikana tulee näkyviin "Add new hardware" (Lisää uusi laite) -viestiruutu, napsauta "cancel" (peruuta).* 

- Laita asennuslevy tietokoneesi vastaavaan asemaan. Mikäli olet sallinut Autorunin toiminnan, aloitusikkuna tulee automaattisesti esille. Jos Autorun ei ole käytössä, avaa DVD-asemassa oleva **Launcher**-tiedosto kaksoisnapsauttamalla sitä.
- Valitse aloitusikkunasta **TVCenter Pro**.
- Seuraa asennusohjelman antamia ohjeita.
- Asennuksen jälkeen ohjelma saattaa kehottaa sinua käynnistämään tietokoneen uudelleen. Noudata ohjetta, jotta ohjelma toimii asianmukaisesti.

## **V. Kaukosäätimen käyttö**

Jos haluat käyttää Pinnacle PCTV teleScopea laitteen mukana toimitetulla kaukosäätimellä, suuntaa kaukosäädin suoraan kohti Pinnacle PCTV teleScopea.

## **Asiakaspalvelu ja tuki**

Rekisteröi tuotteesi osoitteessa http://www.pinnaclesys.com/register, niin pääset hyötymään perusteellisesta asiakastuestamme.

Jos haluat teknistä tukea, mene osoitteeseen http://www.pinnaclesys.com/support ja valitse tuotteesi.

## **CE-/FCC-yhdenmukaisuus**

Avid Technology GmbH ilmoittaa täten, että tämä TV-vastaanotinlaite täyttää direktiivin 89/336/EEC perusvaatimukset sekä muut asiaankuuluvat säännöt. CE- ja FCC-yhdenmukaisuutta ja yhtenäistä rakennetta koskevat julistukset ovat luettavissa osoitteessa http://www.pinnaclesys.com/compliance.

*Tuotteen rakennetta tai teknisiä ominaisuuksia voidaan muuttaa.*